## FRED® easyport® plus Trainer

## Desfibrilador externo automático (AED)

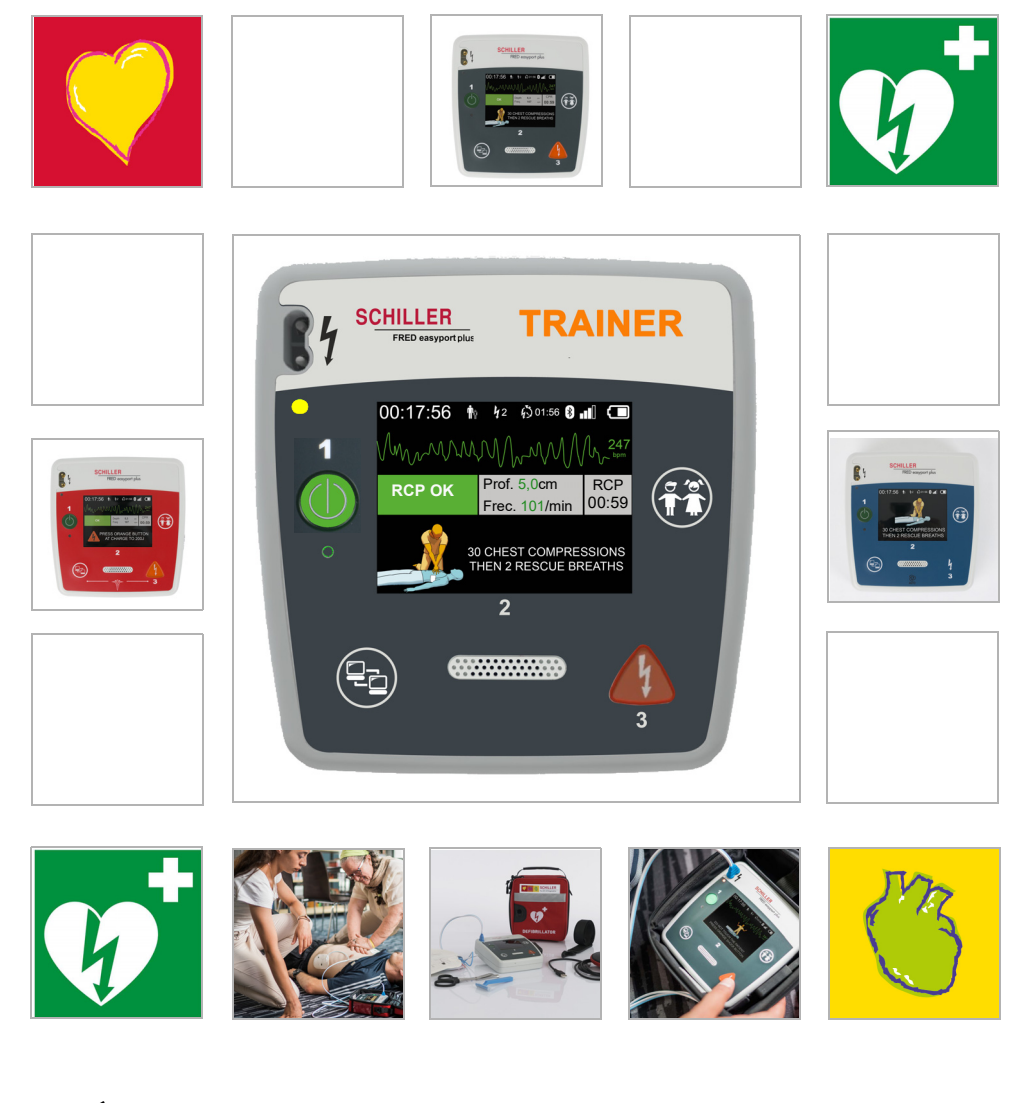

Guía del usuario

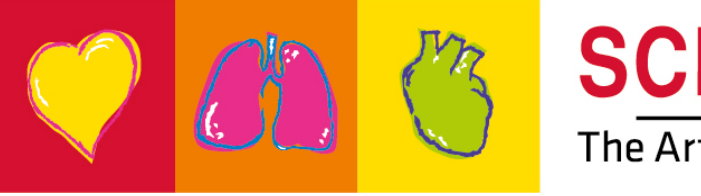

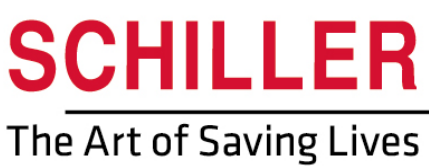

### **Servicio de ventas y asistencia técnica**

SCHILLER posee una red global de oficinas de asistencia técnica, ventas y asesoramiento. Pregunte en la sucursal de SCHILLER más próxima por su representación local.

Si tiene cualquier dificultad, puede encontrar una lista completa de distribuidores y filiales en nuestro sitio de Internet:

http://www.schiller.ch Información de ventas también disponible en: sales@schiller.ch

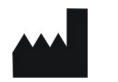

i

### Fabricante y responsable de la  $\zeta$  certificación

Web:www.schiller.ch

SCHILLER AG Tel.: +41 (0) 41 766 42 42 Altgasse 68 Fax: +41 (0) 41 761 08 80 CH-6341 Baar, Suiza Correo electrónico:sales@schiller.ch

Número de artículo: 2.511603 Rev. a Fecha de publicación: 2023-02-05 Corresponde a: EN a Software:  $\geq 1.2.2$ 

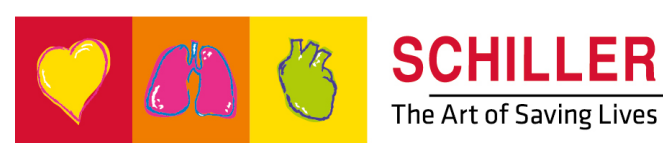

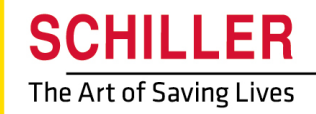

SCHILLER<br>FRED®easyport®plus Trainer Guía del usuario

# **Índice**

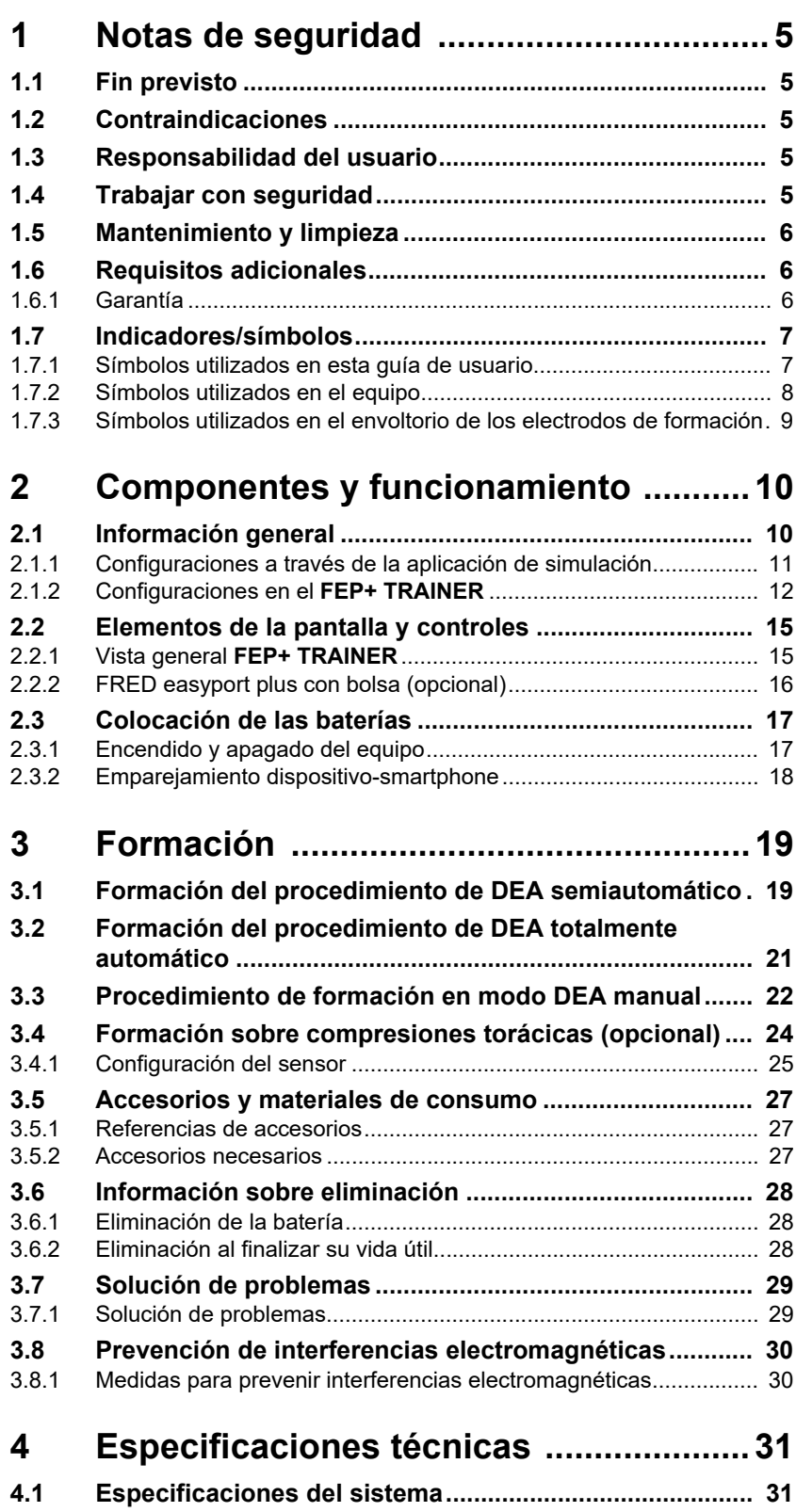

п

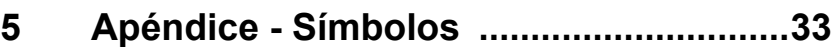

## **1 Notas de seguridad**

## **1.1 Fin previsto**

 El **FRED easyport plus® TRAINER** es un dispositivo de formación diseñado para adiestrar en las funciones previstas a los usuarios potenciales y en el entorno previsto del dispositivo FRED easyport plus.

**Indicación ▲ El FRED easyport plus<sup>®</sup> TRAINER** SOLO se utiliza como dispositivo de formación y simulación, **NO** para el uso en un paciente.

<span id="page-4-1"></span><span id="page-4-0"></span>**FRED® easyport® plus Trainer**

HILLER

<span id="page-4-2"></span>**Usuarios potenciales** El **FRED easyport plus® TRAINER** está destinado al uso con fines de formación de los mismos usuarios potenciales del dispositivo FRED easyport plus.

Pueden utilizar el FRED easyport plus® Trainer las siguientes personas:

• Cualquiera que desee formación en la aplicación de un DEA bajo la supervisión y con instrucciones de un preparador.

### **1.2 Contraindicaciones**

### **Limitaciones**

No se conocen contraindicaciones para el sistema.

#### **Contraindicaciones para el paciente**

 El **FRED easyport plus® TRAINER no** está indicado para el tratamiento de pacientes.

### <span id="page-4-3"></span>**1.3 Responsabilidad del usuario**

- Los componentes dañados o extraviados deben sustituirse inmediatamente.
- Deseche el material de embalaje y asegúrese de que está fuera del alcance de los niños.
- No guarde los electrodos de formación junto con los electrodos normales o el desfibrilador normal.
- Esta guía de usuario es de uso exclusivo del preparador, no del alumno.

### <span id="page-4-4"></span>**1.4 Trabajar con seguridad**

- ▲ La persona responsable debe ser informada de inmediato acerca de aquellas modificaciones, incluidas las del comportamiento operativo, que afecten a la seguridad.
- Utilice únicamente electrodos de formación originales de SCHILLER.
- Reemplace de inmediato la unidad, las conexiones o los cables en caso de que estén dañados.
- Maneje el dispositivo exclusivamente de acuerdo con los datos técnicos especificados.

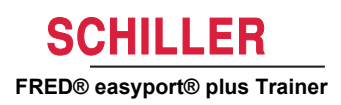

## **1.5 Mantenimiento y limpieza**

<span id="page-5-2"></span><span id="page-5-1"></span><span id="page-5-0"></span>

i

- Antes la limpieza, desconecte la unidad y extraiga la batería.
- No utilice agentes limpiadores abrasivos o agresivos.
- Bajo ninguna circunstancia sumerja el equipo ni el conjunto de cables en ningún líquido.

## **1.6 Requisitos adicionales**

### **1.6.1 Garantía**

Su **FRED easyport plus® TRAINER** de SCHILLER está garantizado contra defectos de materiales y fabricación según se especifica en los términos y condiciones generales. Esta garantía excluye los daños causados por utilización incorrecta o negligente. La garantía cubre la sustitución gratuita de piezas defectuosas. Se excluye toda responsabilidad por cualesquiera daños posteriores. El intento de reparación por personas no autorizadas o no cualificadas anula la garantía.

Los equipos defectuosos deben enviarse al distribuidor o directamente al fabricante. El fabricante solo podrá ser responsable de la seguridad, fiabilidad y funcionamiento del equipo y asumir la garantía, si:

- las operaciones de montaje, ampliaciones, reajustes, modificaciones o reparaciones han sido realizadas por personas autorizadas por él,
- las piezas de recambio utilizadas para las tareas de montaje, los trabajos complementarios, los reajustes, las modificaciones o reparaciones han sido recomendadas o suministradas por SCHILLER, y
- el **FRED easyport plus® TRAINER** de SCHILLER y los accesorios correspondientes se han utilizado conforme a las instrucciones del fabricante.

No se otorgan garantías expresas o implícitas más allá de las garantías anteriormente expuestas. SCHILLER no asume garantía alguna sobre la viabilidad o idoneidad comercial del producto o de los componentes del producto para una finalidad concreta.

### <span id="page-6-1"></span><span id="page-6-0"></span>HILLER **FRED® easyport® plus Trainer**

## **1.7 Indicadores/símbolos**

### **1.7.1 Símbolos utilizados en esta guía de usuario**

Los niveles de seguridad están clasificados de acuerdo con las especificaciones ANSI Z535.6. El resumen siguiente presenta los pictogramas y símbolos de seguridad utilizados en el presente manual. Los términos Peligro, Advertencia y Precaución que aparecen en esta Guía del usuario sirven para señalar posibles peligros e indicar el nivel de riesgo. Lea atentamente estas definiciones y su significado.

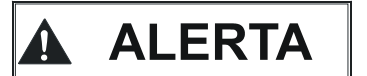

Avisa de una situación potencialmente peligrosa que podría causar lesiones personales graves o la muerte.

**A Precaución** 

Avisa de una situación potencialmente peligrosa susceptible de provocar lesiones. Indica también el riesgo de posibles daños materiales.

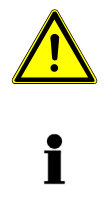

Para notas generales de seguridad, como se presentan en este apartado.

Importante para normas de uso y otra información útil.

### **1.7.2 Símbolos utilizados en el equipo**

Símbolos generales utilizados; consulte [5 Apéndice - Símbolos](#page-32-1).

<span id="page-7-0"></span>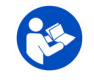

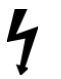

Tensión peligrosa. Se utiliza para indicar descargas eléctricas durante la desfibrila-

Es obligatorio leer las instrucciones de uso antes de utilizar el dispositivo.

ción.

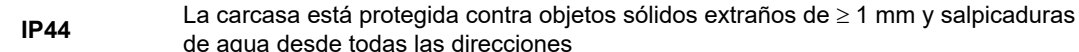

Instrucciones de sustitución de la tapa del alojamiento de la batería

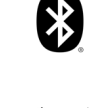

 $((\mathfrak{c}_i))$ 

Bluetooth en el interior.

de agua desde todas las direcciones

Atención: radiación electromagnética no ionizante. Algunos de los dispositivos contienen un transmisor de alta frecuencia (Bluetooth).

El **FRED easyport plus® TRAINER** radia energía electromagnética de alta frecuencia y puede ocasionar perturbaciones a otros equipos si no se instala y utiliza con arreglo al manual del usuario. No obstante, no existe garantía de que no puedan producirse interferencias en determinadas instalaciones. Si el **FRED easyport plus® TRAI-NER** provoca interferencias, estas pueden detectarse apagando y encendiendo el equipo, o transmitiendo y dejando de transmitir datos de ECG. El usuario puede adoptar las siguientes medidas para prevenir interferencias electromagnéticas:

• Aumente la distancia entre el equipo que sufre las interferencias y el **FRED easyport plus® TRAINER**. Debe mantenerse una distancia mínima de 20 cm entre el dispositivo y un marcapasos.

• Girar el equipo para cambiar el ángulo de radiación de la antena. Para obtener información más detallada, consulte [página 30](#page-29-0).

<span id="page-8-0"></span>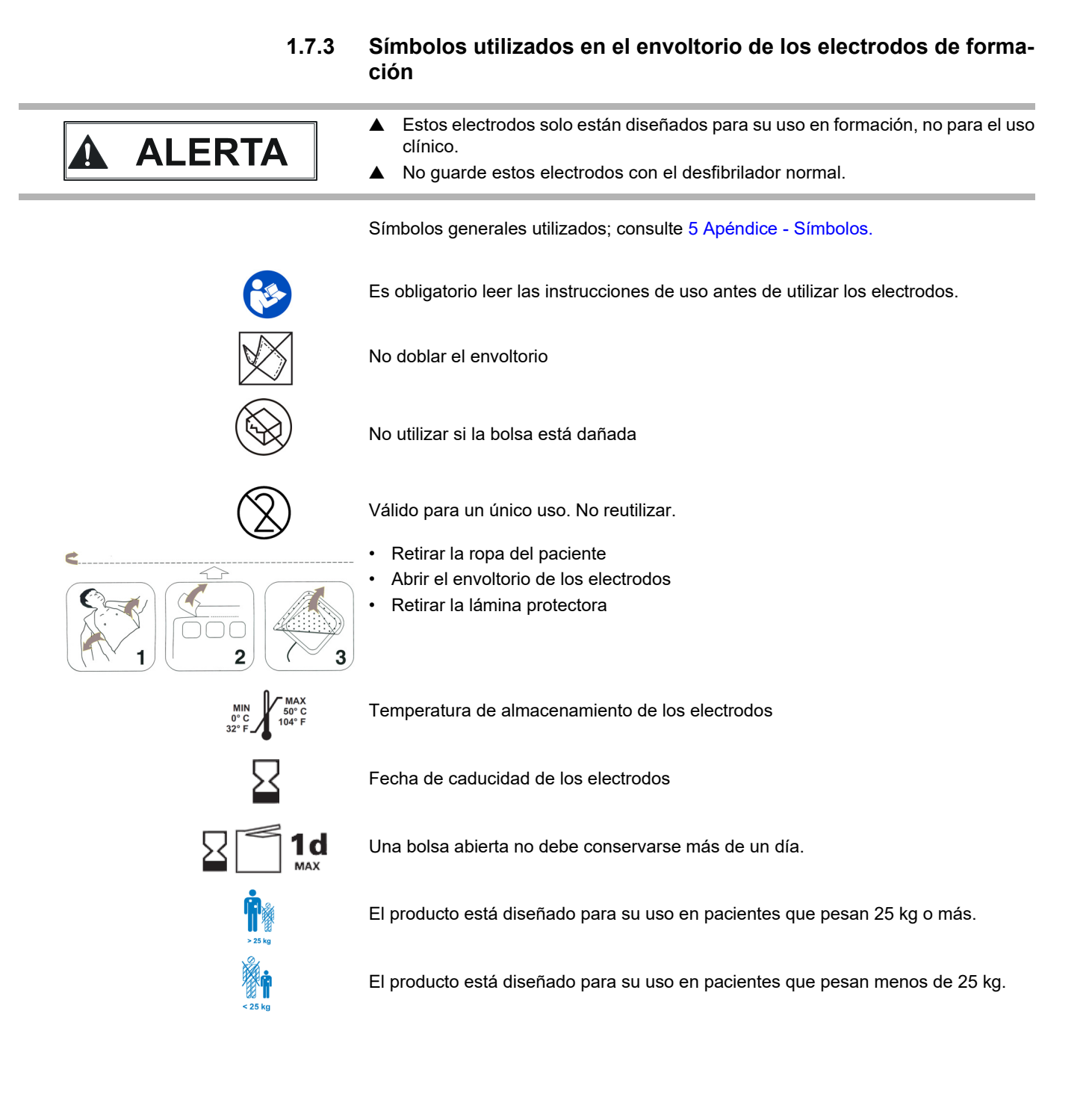

<span id="page-9-1"></span>Ť

**DIZELAR** SCHILLER

 $0.0$ 

 $\sim$ 

فحد

15:18  $\Box$   $\Box$   $\delta$ 

.<br>Device list

FEP+ Trainer 9010.000022

## <span id="page-9-0"></span>**2 Componentes y funcionamiento**

## **2.1 Información general**

En la siguiente instrucción se utiliza el nombre **FEP+ TRAINER** en lugar del nombre completo **FRED easyport plus® TRAINER**

El **FEP+ TRAINER** es un sencillo y rentable simulador del **FRED easyport plus®** que está diseñado para su uso exclusivo en actividades de formación.

El **FEP+ TRAINER** no administra ninguna energía; solo reproduce el proceso de reanimación en distintos escenarios. Está alimentado por una batería estándar de 9 V.

El FEP+ TRAINER equipado con Bluetooth, identificado con el símbolo ((v<sup>i</sup>)) en la etiqueta del dispositivo, puede controlarse y configurarse a través del smartphone o la tablet PC con la aplicación «Defi training» que puede descargarse de:

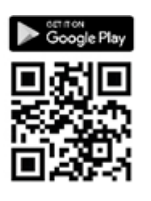

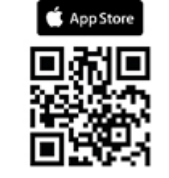

El **FEP+ TRAINER** proporciona una simulación que tiene el objetivo de ayudar a familiarizarse con el **FRED easyport plus®** y demuestra que los usuarios tienen los conocimientos necesarios para utilizarlo en caso necesario.

**Modos de funcionamiento** El modo de funcionamiento puede seleccionarse mediante la configuración. Un dispositivo es suficiente para la formación en modo totalmente automático, semiautomático o manual.

- Se puede predefinir un escenario y descargarlo en el **FEP+ TRAINER**.
- El escenario puede cambiarse en directo utilizando la aplicación Defi training.

**Idiomas** Todos los idiomas disponibles en el **FEP+ TRAINER** están también disponibles en el Trainer.

La selección del idioma y la del escenario se realizan mediante configuración.

**Paquete estándar** El paquete estándar del **FEP+ TRAINER** incluye lo siguiente:

- 1 **FEP+ TRAINER**
- 1 juego de electrodos de formación
- 1 cable de electrodos de formación
- Batería de 9 V

**ARGUS LifePoint (opcional)** Sensor de información de RCP para la formación adicional sobre compresión torácica

N° de art.: 2.511603 Rev. a

de art.: 2.511603 Rev.

 $\tilde{z}$ 

 $\sigma$ 

### <span id="page-10-0"></span>*Configuración Valores* **Equipo** Normal Simulación de los siguientes tipos de dis- $\overline{\mathbb{R}}$ positivo: Semiautomático Manual FEP+ Manual Automático FEP+ Auto Ñ Idioma de audio *Lista de idiomas disponibles*

**2.1.1 Configuraciones a través de la aplicación de simulación**

# N° de art.: 2.511603 Rev. a N° de art.: 2.511603 Rev. a

### **2.1.2 Configuraciones en el FEP+ TRAINER**

La siguiente programación debe adaptarse a la organización que se va a adiestrar.

Nota: Los ajustes **en negrita** se han introducido durante la configuración inicial. La pantalla de configuración inicial solo aparece después de configurar el dispositivo a los valores predeterminados de fábrica.

Para todos los ajustes, consulte la guía de usuario del FRED easyport plus

<span id="page-11-0"></span>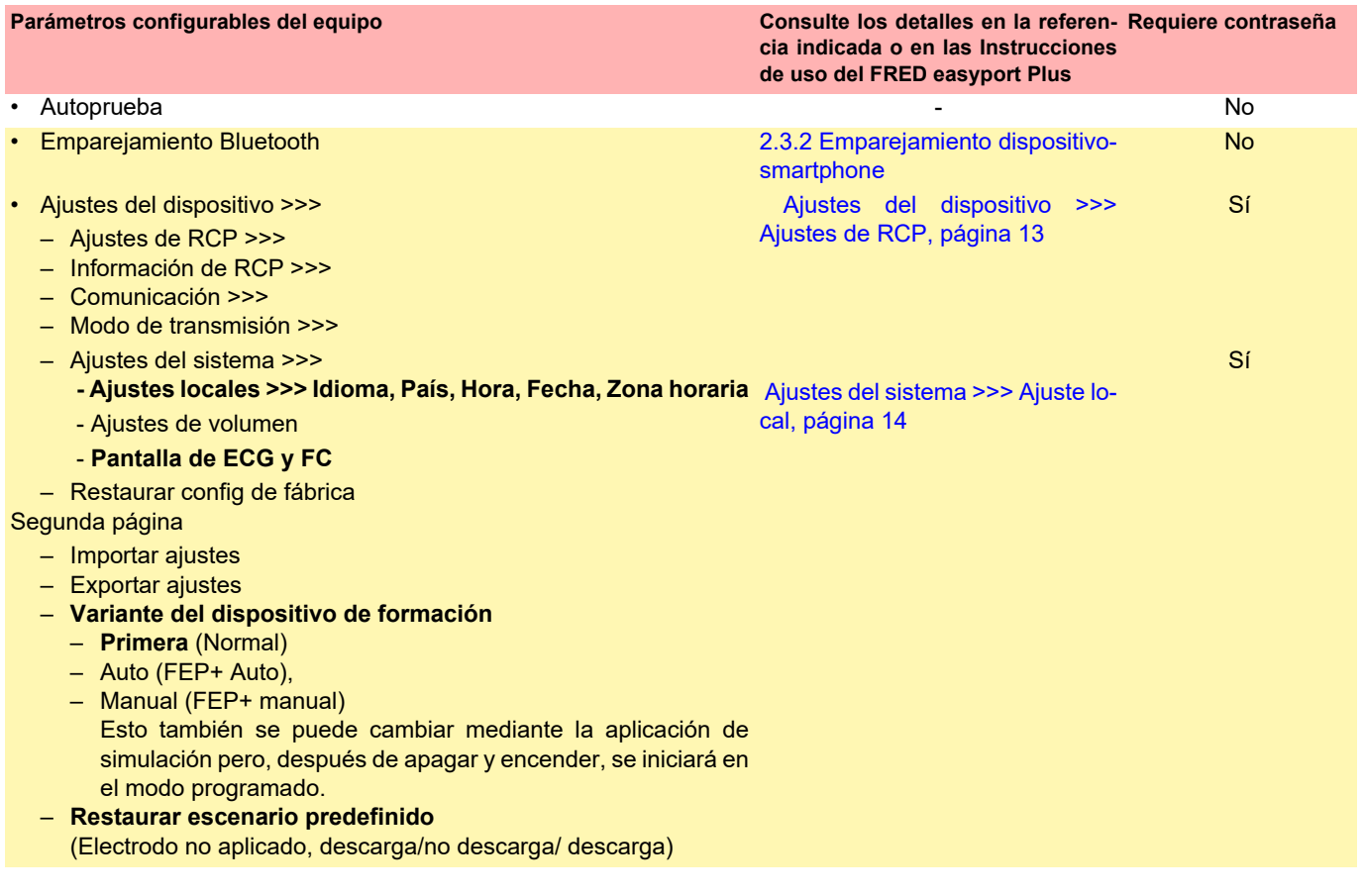

Acceda a los menús de configuración del dispositivo:

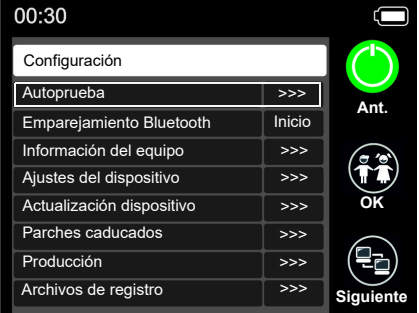

Para acceder a la configuración:

 $\rightarrow$  Mantenga pulsado el botón  $\left(\frac{\alpha}{\alpha}\right)$  mientras enciende el equipo

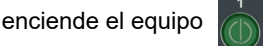

- Aparece el menú de configuración.
- ración del dispositivo.

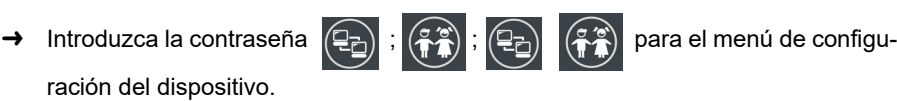

Nota: Este código de acceso es solo para la organización que se adiestra.

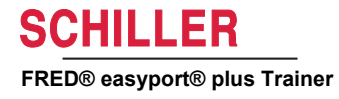

### <span id="page-12-0"></span>**Ajustes del dispositivo >>> Ajustes de RCP**

Los ajustes predefinidos se muestran **en negrita**

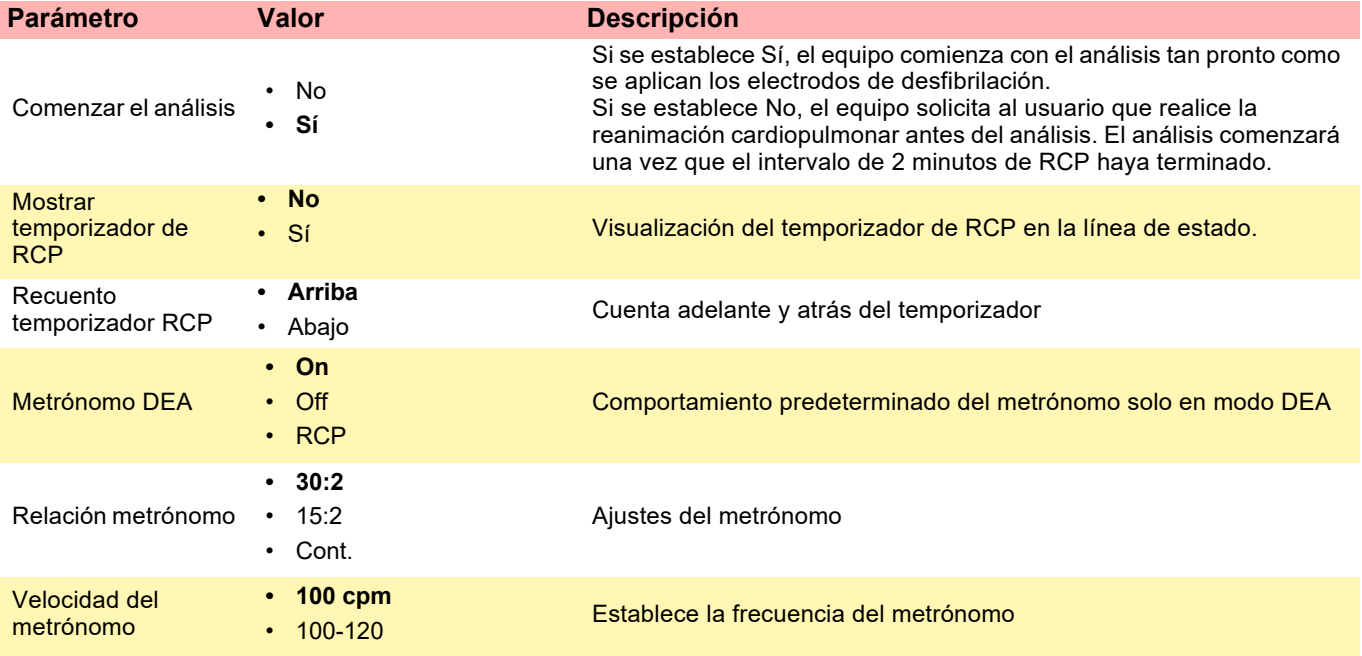

### **Configuración adicional para el DEA MANUAL**

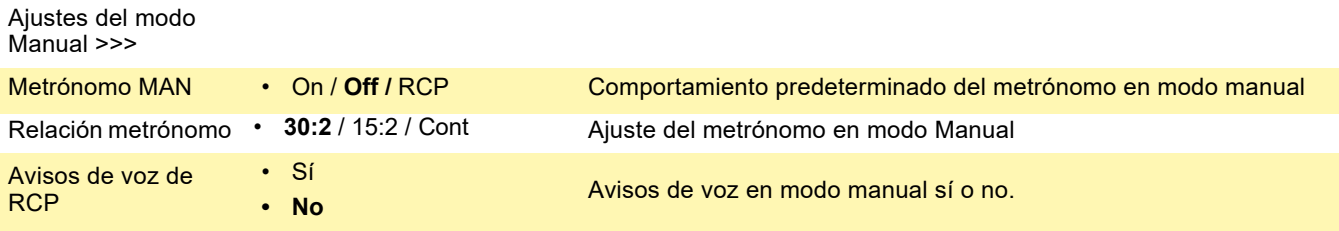

### **Ajustes del dispositivo >>> Información de RCP**

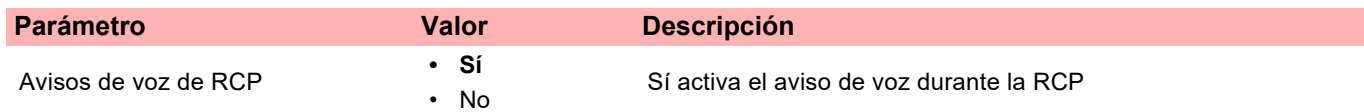

### **Ajustes del sistema >>> Ajustes de RCP**

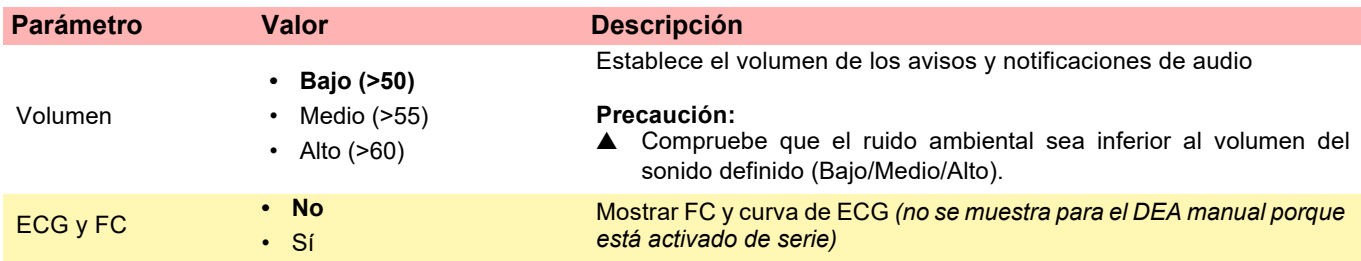

### <span id="page-13-0"></span>**Ajustes del sistema >>> Ajuste local**

Nota: Estos ajustes se han introducido durante la configuración inicial. La pantalla de configuración inicial solo aparece después de configurar el dispositivo a los valores predeterminados de fábrica.

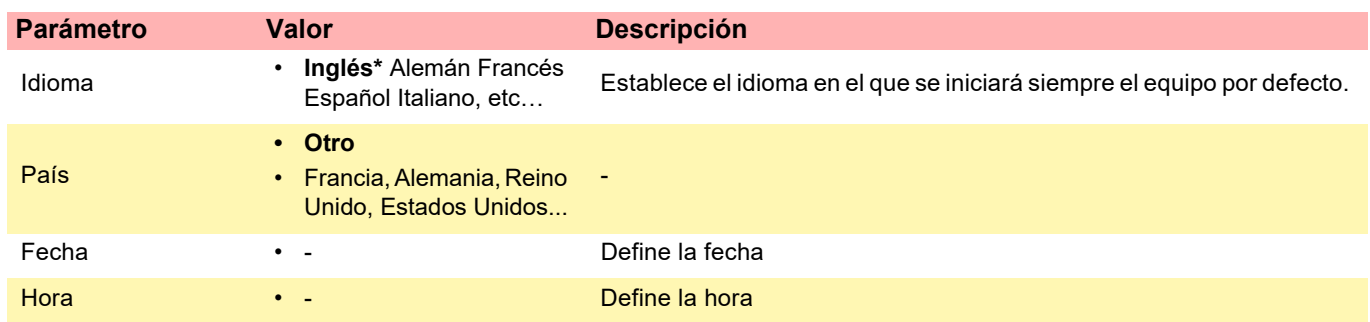

<span id="page-14-1"></span><span id="page-14-0"></span>i

## **2.2 Elementos de la pantalla y controles**

¡Los LED de estado no están activos!

### **2.2.1 Vista general FEP+ TRAINER**

La siguiente imagen muestra la interfaz de usuario de un DEA con pantalla de retroalimentación de ECG y RCP.

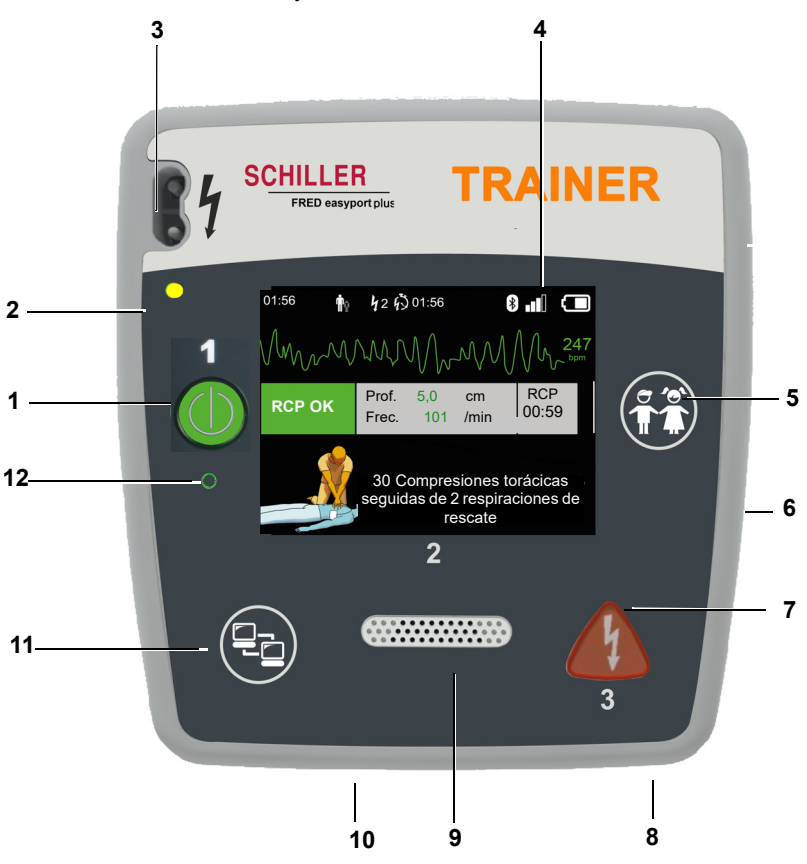

**Fig. 2.1** Elementos de funcionamiento

- (1) Botón verde de encendido/apagado del equipo y LED de "Listo para el uso" El botón también se usa para «Pausar» el algoritmo.
- (2) Indicador luminoso naranja, que se ilumina cuando no hay electrodos conectados
- (3) Conector de electrodos
- (4) Pantalla LCD
- (5) Cambio a modo infantil cuando se usan los electrodos para adultos (botón PA-CIENTE)
- (6) Conector USB para el sensor Argus LifePoint o memoria USB
- (7) Botón naranja: tecla para activar un pulso de desfibrilación (botón DESCARGA)
- (8) Batería en la zona posterior
- (9) Altavoz
- (10) Micrófono
- (11) Botón de transferencia de datos (COM)
- (12) Sensor de luz ambiente

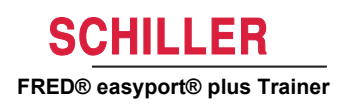

### **2.2.2 FRED easyport plus con bolsa (opcional)**

<span id="page-15-0"></span>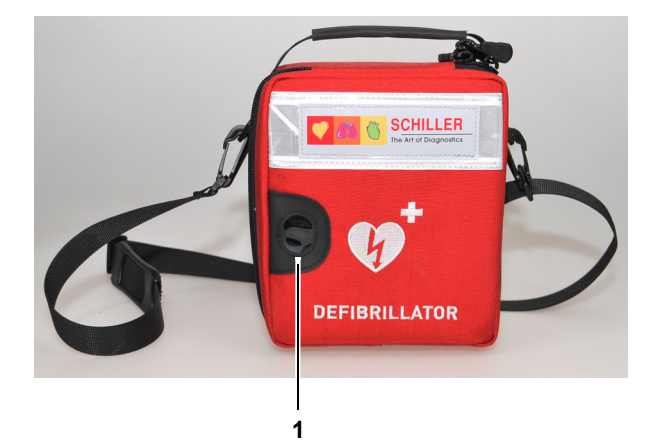

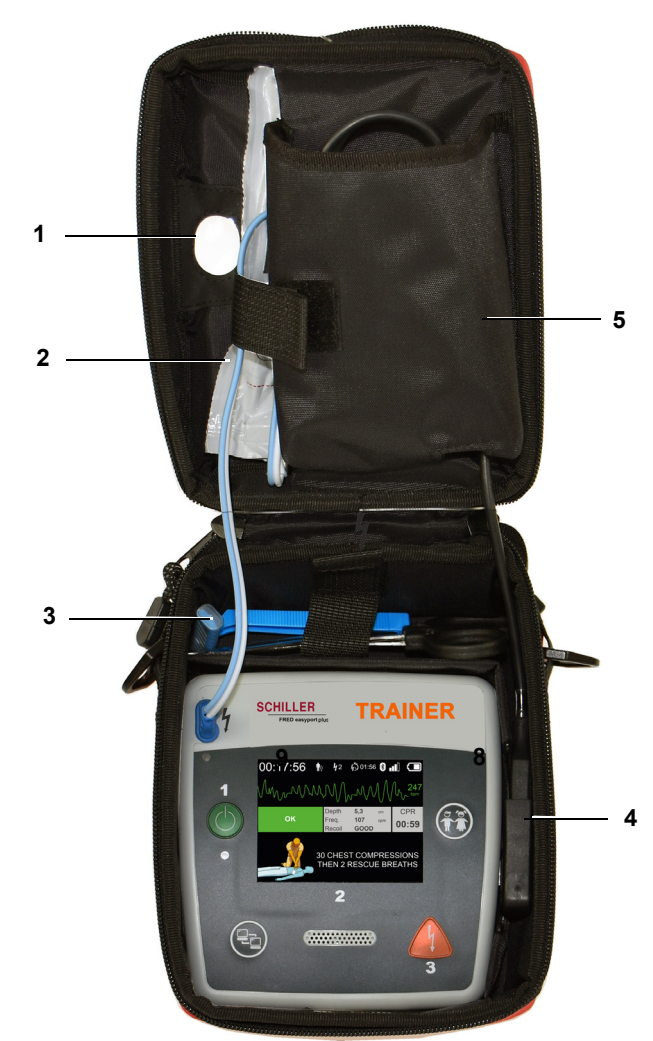

- (1) Ventana transparente de LED de "Listo para el uso"
- (2) Compartimento del electrodo de desfibrilación
- (3) Compartimento para tijeras y maquinilla de afeitar
- (4) Sensor de información RCP ARGUS LifePoint (puerto USB)
- (5) Compartimento de ARGUS LifePoint

## <span id="page-16-0"></span> **Peligro de explosión** La batería no debe exponerse a altas temperaturas ni eli-**ALERTA** minarse con los desechos domésticos. A No cortocircuite, corte, destruya, queme ni cargue una batería. La batería debe ser remplazada si el equipo indica un fallo de la batería. Una batería defectuosa no debe volver a utilizarse. 1. Abra la tapa de la batería presionando el mecanismo de bloqueo en la dirección de la flecha **(1)**. 2. Saque la batería, desconecte el cable y retire la batería. 3. Inserte la batería nueva en el dispositivo como se muestra en la imagen **(2)** y conecte el cable. **1** 4. Cierre el compartimento de la batería con la tapa. **2**

### **2.3.1 Encendido y apagado del equipo**

<span id="page-16-1"></span>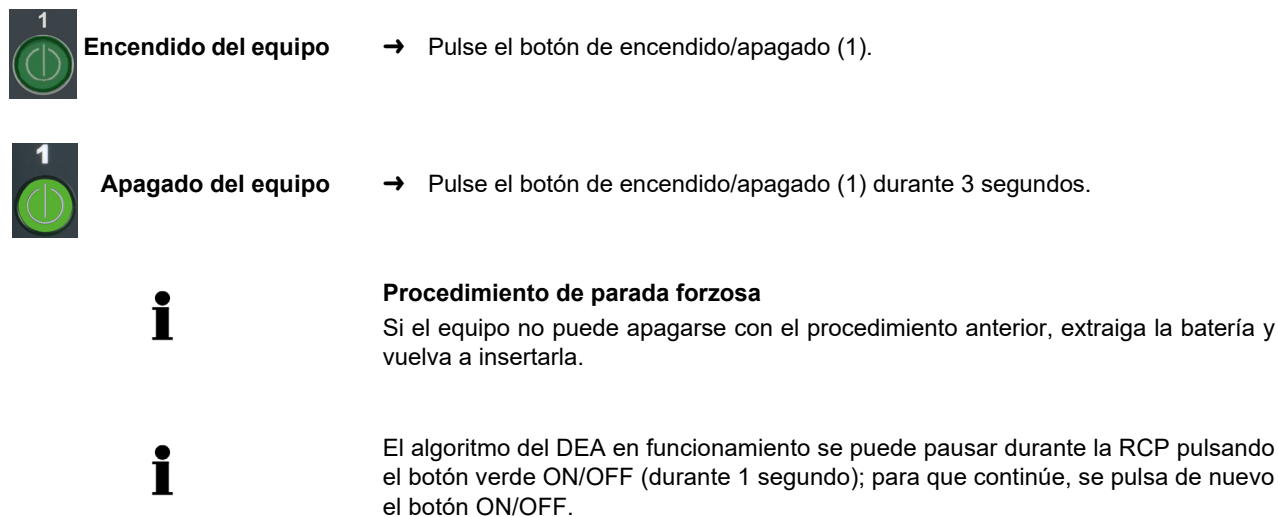

## **2.3 Colocación de las baterías**

Ť

### **2.3.2 Emparejamiento dispositivo-smartphone**

<span id="page-17-0"></span>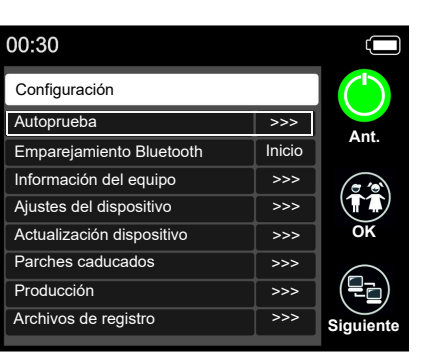

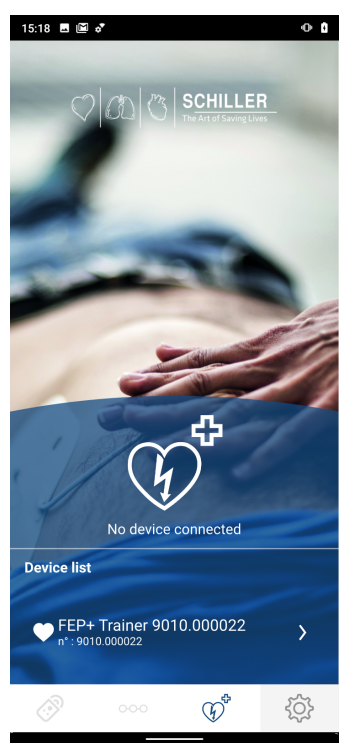

- Para poder seleccionar el **FEP+ TRAINER** en la lista de dispositivos de la aplicación (paso 8), primero debe emparejarse con el smartphone.
- 1. Mantenga pulsado el botón ( $\binom{2}{3}$  mientras enciende el equipo

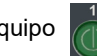

- 2. Aparece el menú de configuración.
- 3. Inicie el emparejamiento Bluetooth. La barra de mensajes azul muestra la activación de Bluetooth (icono de Bluetooth intermitente).
- 4. Abra el menú Configuración > Dispositivos conectados (bluetooth) en el smartphone y seleccione emparejar nuevo dispositivo. Aparecerá el nombre FEP+Trainer 9010.xxxxxx.
- 5. Para emparejar el dispositivo con el smartphone seleccione el nombre y confirme el emparejamiento.
- 6. Si el emparejamiento con el smartphone se realiza correctamente, en el dispositivo aparecerá el mensaje «Bluetooth emparejado».
- 7. Abra la aplicación Defi training de Schiller en su smartphone o tablet PC.
- 8. Seleccione el icono de la lista de dispositivos  $\widehat{Q}$  de la aplicación Defi training. Seleccione el dispositivo que desee usar en la lista.

Para más información sobre la aplicación, consulte en la aplicación: Configuración

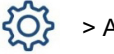

> Aplicación > Ayuda.

<span id="page-18-0"></span>Ľ

## **3 Formación**

- En cuando se conecta el **FEP+ TRAINER**, se inicia el mensaje de voz.
- Pida al alumno que siga las instrucciones del dispositivo.
- El algoritmo del DEA en funcionamiento se puede pausar durante la RCP pulsando el botón verde ON/OFF (durante 1 segundo); para que continúe, se pulsa de nuevo el botón ON/OFF.
- Dependiendo de la configuración, el **FEP+ TRAINER** puede empezar en el paso 1 o en el 8 (consulte el apartado [2.1.2](#page-11-0) Menú Iniciar con análisis Sí/No).
- Cuando se ha guardado un escenario con la aplicación, el **FEP+ TRAINER** comienza en el paso 2, porque el estado del electrodo está definido como electrodo aplicado.

## <span id="page-18-1"></span>**3.1 Formación del procedimiento de DEA semiautomático**

- Las siguientes instrucciones cumplen el escenario «descarga recomendada» y después dos veces «descarga no recomendada». Los escenarios se pueden seleccionar y guardar.
- El siguiente procedimiento debe ser comprobado por el preparador:
	- llame a los servicios de emergencia
	- utilizar solo si el paciente está inconsciente
	- retire las prendas de la parte superior del cuerpo del paciente: córtelas si es necesario
	- rasgue el paquete de electrodos que hay en el embalaje del dispositivo
	- como se muestra en el paquete, retire la protección de los electrodos y aplique ambos a la parte superior del cuerpo del paciente

En cuanto se establece la conexión con la aplicación, puede pulsar el botón de electrodos y después «Siguiente paso» en la aplicación si los electrodos no se han aplicado correctamente. Esto hará que el Trainer comience en el paso 1.

- 1. Compruebe que el conector de los electrodos está correctamente conectado a la máquina.<sup>1</sup>
- → El preparador confirma que alumno ha realizado correctamente el procedimiento anterior. De lo contrario, se repite el paso 1 de las instrucciones. Después de la tercera repetición, las instrucciones continúan en el paso 8.
- 2. No toque al paciente; comenzará el análisis
- 3. No toque al paciente; analizando
- 4. Descarga recomendada
- 5. Sepárese del paciente
- 6. Pulse el botón naranja ahora (si el botón de descarga no se pulsa en 20 segundos, continúa en el paso 8).
- 7. Descarga administrada
- 8. Aconseje hacer compresión torácica: de acuerdo con la configuración
- 9. Repita hasta la siguiente instrucción (la siguiente instrucción comienza en el paso 2).
	- Después de la instrucción «sin aviso de descarga» (paso 4), continúa en el paso 8.
- 1. Si el **FEP+ TRAINER** comienza en el paso 8, compruebe la configuración; si comienza en el paso 2, ajuste el escenario a Predefinido en el menú **Ajustes del dispositivo > Restaurar escenario predefinido.**

**El alumno comienza encendiendo el dispositivo** 

**El preparador debe confirmar el correcto funcionamiento con el botón del dispositivo o a través de la aplicación Defi training** 

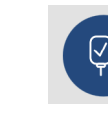

N° de art.: 2.511603 Rev. a

N° de art.: 2.511603 Rev. a

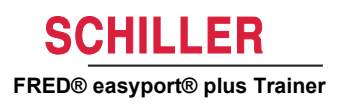

**Finalización del proceso de reanimación**

→ Para finalizar el proceso de reanimación y poner el dispositivo en modo de espera, pulse el botón verde ON/OFF (durante 3 segundos).

**3.2 Formación del procedimiento de DEA totalmente automático**

- Las siguientes instrucciones cumplen el escenario «descarga recomendada» y después «descarga no recomendada».
- Dependiendo de la configuración, el **FEP+ TRAINER** puede empezar en el paso 1 o en el 11 (consulte el apartado [2.1.2](#page-11-0) Iniciar con análisis Sí/No).
- Cuando se ha guardado un escenario con la aplicación, el **FEP+ TRAINER** pasa directamente del paso 1 al paso 5, porque el estado del electrodo está definido como electrodo aplicado.
- El preparador debe comprobar el siguiente procedimiento del dispositivo:
	- llame a los servicios de emergencia
	- retire las prendas de la parte superior del cuerpo del paciente: córtelas si es necesario
	- rasgue el paquete de electrodos que hay en el embalaje del dispositivo
	- como se muestra en el paquete, retire la protección de los electrodos y aplique ambos a la parte superior del cuerpo del paciente

En cuanto se establece la conexión con la aplicación, puede pulsar el botón de electrodos en la aplicación si los electrodos no se han aplicado correctamente. Esto hará que el Trainer siga en el paso 2.

- 1. Compruebe que el paciente está inconsciente
- 2. Conecte y aplique los electrodos (se repite 3 veces)
- 3. Compruebe que el conector de los electrodos está correctamente conectado a la máquina.
- $\rightarrow$  El preparador confirma que alumno ha realizado correctamente el procedimiento anterior. De lo contrario, se repite el paso 3 de las instrucciones. Después de la tercera repetición, las instrucciones continúan en el paso 10.
- 4. Compruebe que el paciente está inconsciente
- 5. No toque al paciente: comenzará el análisis $^2$
- 6. No toque al paciente; analizando
- 7. Descarga recomendada
- 8. ¡Advertencia! La descarga se administrará
- 9. 3-2-1
- 10. Descarga administrada
- 11. Aconseje hacer compresión torácica: de acuerdo con la configuración $3$
- 12. Repita hasta la siguiente instrucción (la siguiente instrucción comienza en el paso 4).
	- Después de la instrucción «sin aviso de descarga» (paso 7), continúa en el paso 11.
- Para finalizar el proceso de reanimación y poner el dispositivo en modo de espera, pulse el botón verde ON/OFF (durante 3 segundos).
- 2. Si el **FEP+ TRAINER** pasa directamente del paso 1 al paso 5, ajuste el escenario a Predefinido en el menú **Ajustes del dispositivo > Restaurar escenario predefinido.**
- 3. Si el **FEP+ TRAINER** comienza en el paso 11, compruebe la configuración.

**El preparador debe confirmar el correcto funcionamiento con el botón del dispositivo o a través de la aplicación Defi training** 

**El alumno comienza encendiendo el** 

<span id="page-20-0"></span>i.

**dispositivo**

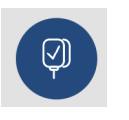

**Finalización del proceso de reanimación**

<span id="page-21-0"></span>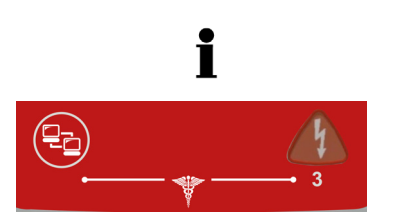

## **3.3 Procedimiento de formación en modo DEA manual**

- La versión de **FRED easyport plus** que incluye la opción manual está claramente etiquetada con una lámina roja. Si el usuario no activa el modo manual, la unidad funcionará en modo semiautomático.
- El **FEP+ TRAINER** solo está disponible con la lámina gris oscura y en ella no se muestra la indicación de pulsar simultáneamente el botón de transferencia de datos (COM) y el botón de descarga. Aconseje al alumno en consecuencia.
- El equipo no puede pasar al modo manual durante el proceso de desfibrilación (análisis, carga, administración de la descarga).
- Para utilizar de nuevo el **FEP+ TRAINER** en modo semiautomático, se debe apagar y encender de nuevo.
- Dependiendo de la configuración, el **FEP+ TRAINER** puede empezar en el paso 1 o en el 8 (consulte el apartado [2.1.2](#page-11-0) Menú Iniciar con análisis Sí/No).
- Cuando se ha guardado un escenario con la aplicación, el **FEP+ TRAINER** comienza en el paso 2, porque el estado del electrodo está definido como electrodo aplicado.
- Las siguientes instrucciones cumplen el escenario «descarga recomendada» y después dos veces «descarga no recomendada». Los escenarios se pueden seleccionar y guardar.
- El siguiente procedimiento debe ser comprobado por el preparador:
	- llame a los servicios de emergencia
	- utilizar solo si el paciente está inconsciente
	- retire las prendas de la parte superior del cuerpo del paciente: córtelas si es necesario
	- rasgue el paquete de electrodos que hay en el embalaje del dispositivo
	- como se muestra en el paquete, retire la protección de los electrodos y aplique ambos a la parte superior del cuerpo del paciente.

En cuanto se establece la conexión con la aplicación, puede pulsar el botón de electrodos y después «Siguiente paso» en la aplicación si los electrodos no se han aplicado correctamente. Esto hará que el Trainer comience en el paso 1.

- *Antes de que se establezca la conexión con el paciente (antes del paso 2), puede cambiar al modo manual pulsando simultáneamente el botón de transferencia de datos (COM) y el botón de descarga; para cargar la energía, pulse el botón naranja (Descarga). Administre la descarga con el botón naranja (Descarga).*
- 1. Compruebe que el conector de los electrodos está correctamente conectado a la máquina.<sup>4</sup>
- → El preparador confirma que alumno ha realizado correctamente el procedimiento anterior. De lo contrario, se repite el paso 1 de las instrucciones. Después de la tercera repetición, las instrucciones continúan en el paso 8.
- 2. No toque al paciente; comenzará el análisis
- 3. No toque al paciente; analizando
- 4. Descarga recomendada
- 5. Sepárese del paciente
- 6. Pulse el botón naranja ahora (si el botón de descarga no se pulsa en 20 segundos, continúa en el paso 8).
- 4. Si el **FEP+ TRAINER** comienza en el paso 8, compruebe la configuración; si comienza en el paso 2, ajuste el escenario a predefinido en el menú **Ajustes del dispositivo > Restaurar escenario predefinido.**

**El alumno comienza encendiendo el dispositivo** 

**El preparador debe confirmar el correcto funcionamiento con el botón del dispositivo o a través de la aplicación Defi training** 

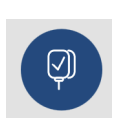

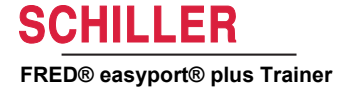

- 7. Descarga administrada
- *Después del mensaje de aviso de descarga administrada/sin descarga, puede cambiar al modo manual pulsando simultáneamente el botón de transferencia de datos (COM) y el botón de descarga.*
- 8. Aconseje hacer compresión torácica: de acuerdo con la configuración.
- 9. Repita hasta la siguiente instrucción (la siguiente instrucción comienza en el paso 2).
	- Después de la instrucción «sin aviso de descarga» (paso 4), continúa en el paso 8.
- **Finalización del proceso de reanimación**
- → Para finalizar el proceso de reanimación y poner el dispositivo en modo de espera, pulse el botón verde ON/OFF (durante 3 segundos).

<span id="page-23-0"></span>Ĭ

**A** Precaución

## **3.4 Formación sobre compresiones torácicas (opcional)**

Esta formación solo está disponible con el sensor de información de RCP ARGUS LifePoint.

 La formación con el sensor ARGUS LifePoint solo se permite sobre un maniquí de tórax.

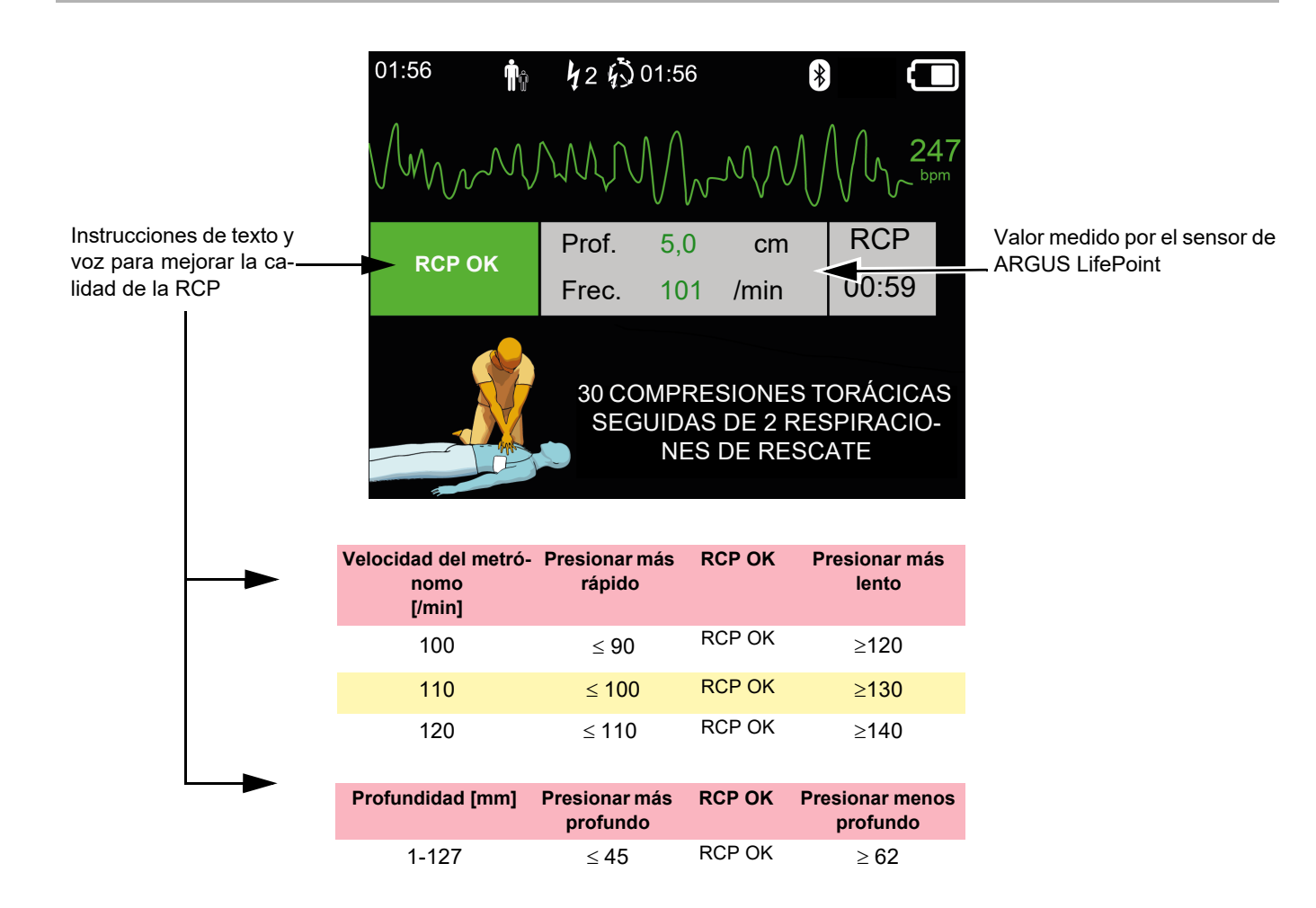

### **3.4.1 Configuración del sensor**

Los parches de fijación recomendados durante la RCP real mantienen el sensor LifePoint en posición. No siempre se necesitan en la formación.

- 1. Conecte el cable USB de LifePoint al conector USB.
- 2. Encienda el equipo.

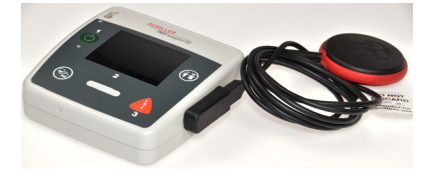

<span id="page-24-0"></span>i

Sensor tipo reloj de arena

- 3. Coloque el parche adhesivo en el pecho del paciente y despegue la lámina.
- 4. Coloque el sistema LifePoint sobre el pecho del paciente e inicie la RCP.

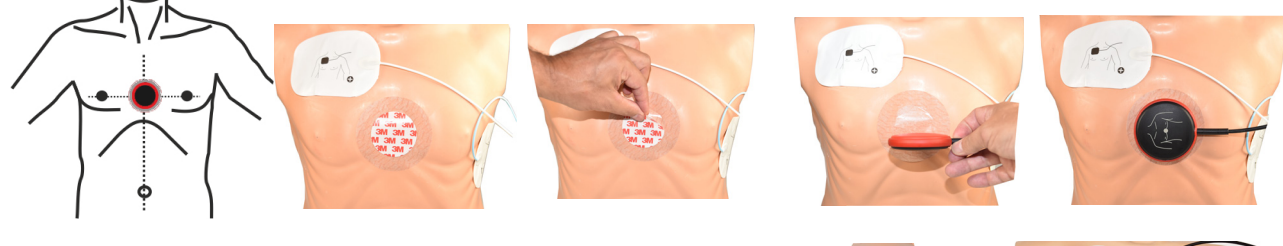

#### Sensor tipo reloj de arena

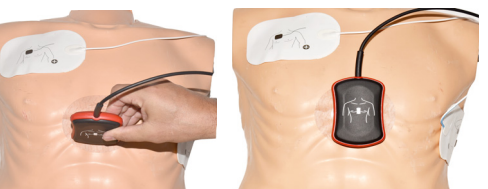

5. Ponga la mano sobre el sensor de forma que el talón **(1)** quede en el centro del sensor.

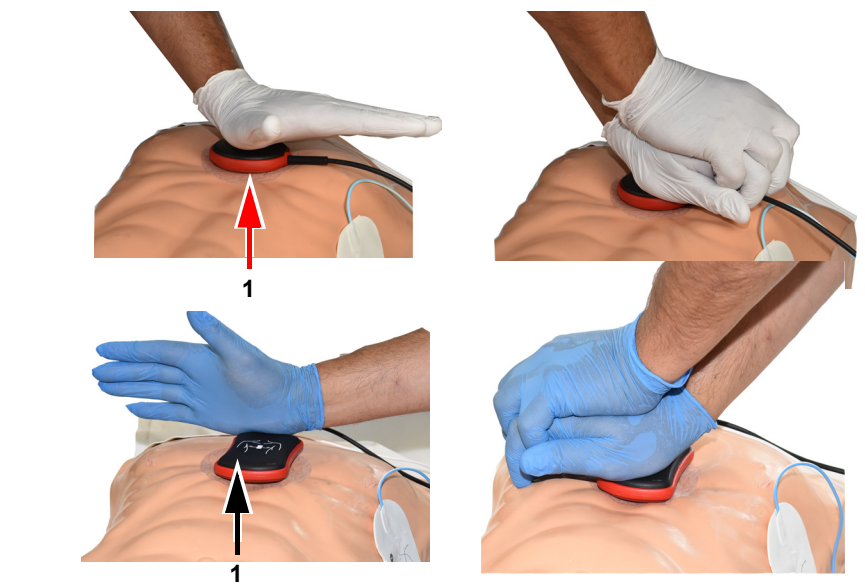

6. Comience la RCP, supervise la calidad de la compresión en el equipo y siga las instrucciones que reciba (consulte la página anterior).

7. Las mediciones que se muestran en el centro de la pantalla le informan sobre la calidad de la RCP.

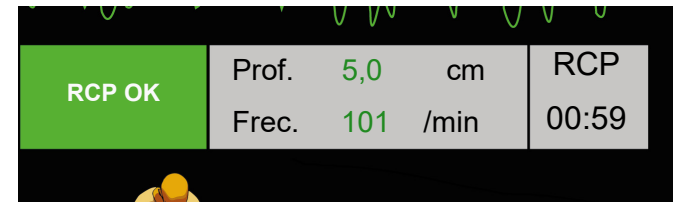

**Están ajustados los siguientes límites para la velocidad y la profundidad:**

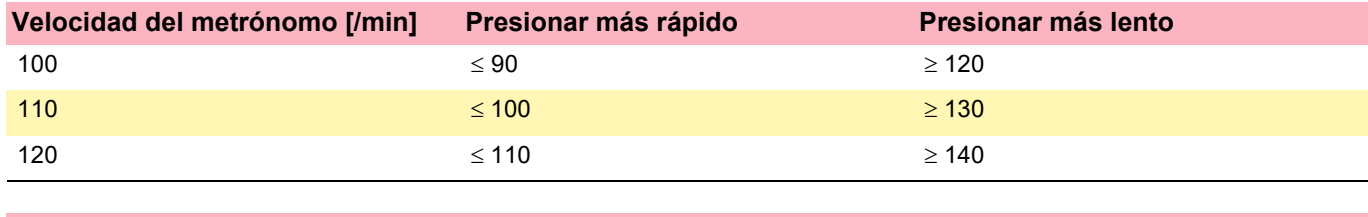

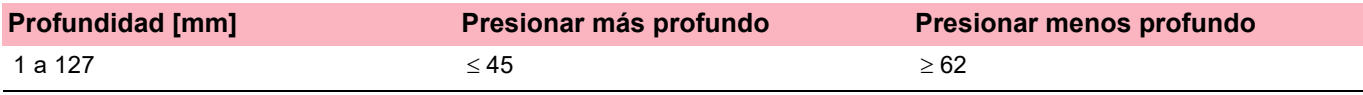

### **3.5 Accesorios y materiales de consumo**

## <span id="page-26-0"></span>A ALERTA

Utilice únicamente repuestos y materiales de consumo de SCHILLER o productos autorizados por SCHILLER. Si no lo hace, puede poner en peligro la vida de otras personas y anular la garantía.

Su representante local puede suministrarle todos los accesorios y materiales de consumo para el

**FRED easyport plus® TRAINER**. En el sitio web de SCHILLER (www.schiller.ch) encontrará una relación completa de todos los representantes de SCHILLER. En caso de dificultad, póngase en contacto con SCHILLER. Nuestro personal estará encantado de ayudarle a tramitar su pedido o de proporcionarle información sobre cualquier producto SCHILLER.

### **3.5.1 Referencias de accesorios**

#### <span id="page-26-1"></span>**Equipos**

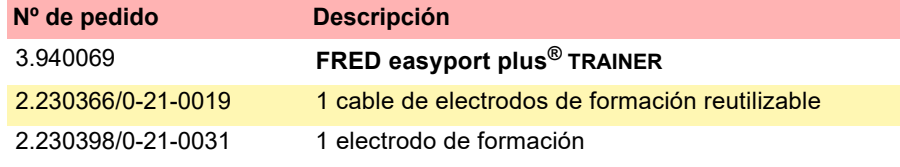

#### **Accesorios/Material de consumo**

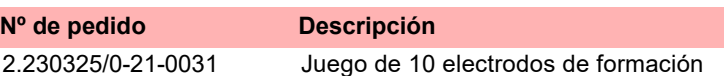

#### **Accesorios opcionales**

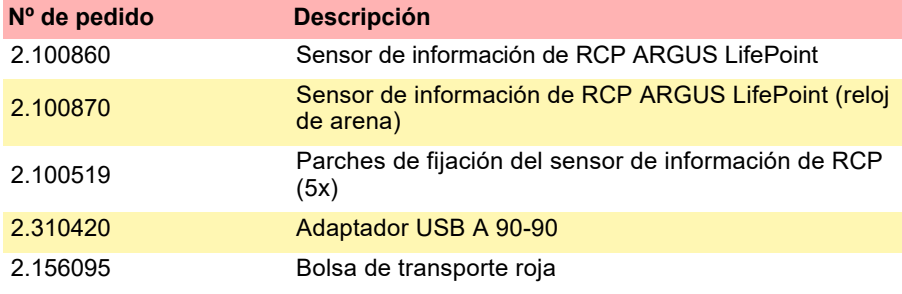

### <span id="page-26-2"></span>**3.5.2 Accesorios necesarios**

- Guía del usuario
- 1 juego de electrodos de formación
- 1 cable de electrodos de formación
- Batería alcalina de 9 V

## **3.6 Información sobre eliminación**

### **3.6.1 Eliminación de la batería**

- ▲ Peligro de explosión La batería no debe incinerarse, exponer a altas temperaturas ni desecharse con residuos domésticos.
- La batería no debe exponerse a agentes químicos que puedan disolver el ABS, el polipropileno, el policloruro de vinilo, el níquel, el PET o el acero.
- No corte, destruya o incinere la batería.
- ▲ ¡Peligro de quemaduras por ácido! No abra ni caliente la batería bajo ninguna circunstancia.

<span id="page-27-2"></span>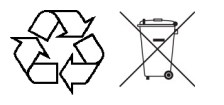

<span id="page-27-1"></span><span id="page-27-0"></span>**ALERTA** 

La batería debe desecharse conforme a las disposiciones del respectivo lugar o debe enviarse nuevamente a SCHILLER.

### **3.6.2 Eliminación al finalizar su vida útil**

Al final de su vida útil, el equipo y sus accesorios deben reciclarse de acuerdo con las normativas locales. Aparte de las baterías internas y las extraíbles, el equipo no contiene materiales peligrosos y se puede reciclar como cualquier otro equipo electrónico. De acuerdo con las leyes del país de fabricación, las baterías deben desecharse en un centro de residuos adecuado, o devolverse a SCHILLER.

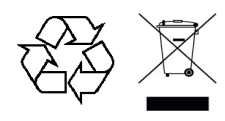

Según la legislación europea, este equipo se califica como residuo de equipamiento electrónico. Este tipo de residuos, se pueden devolver al punto de distribución o al fabricante para su eliminación de acuerdo con las exigencias legales. Los gastos de expedición corren a cargo del cliente. Los equipos que ya no sean necesarios deben eliminarse en un centro de reciclaje o en un punto de recogida municipal autorizado.

Si no se dispone de un centro de reciclaje o un punto de recogida, puede devolver el equipo a su distribuidor o al fabricante para su eliminación apropiada. De ese modo, contribuye al reciclaje y a otras formas de utilización de equipos eléctricos y electrónicos antiguos. Si el producto no se desecha de manera adecuada, se ocasiona un riesgo para el medio ambiente y para la salud humana, que pueden verse afectados por la presencia de sustancias nocivas en los equipos eléctricos y electrónicos.

## **3.7 Solución de problemas**

### **3.7.1 Solución de problemas**

<span id="page-28-1"></span><span id="page-28-0"></span>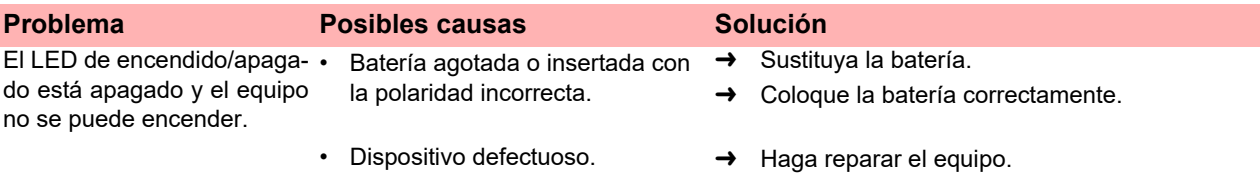

## **3.8 Prevención de interferencias electromagnéticas**

<span id="page-29-0"></span>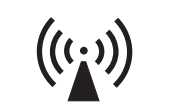

El usuario puede ayudar a evitar perturbaciones electromagnéticas manteniendo la distancia mínima entre los equipos de telecomunicaciones de alta frecuencia **portátiles** y **móviles** (transmisores) y el **FEP+ TRAINER**. La distancia mínima de 0,3 m se ha probado de acuerdo con IEC 60601-1-2 para una amplia gama de equipos de telecomunicación, según se indica en la siguiente tabla:

"Radiación electromagnética no ionizante"

| Fuente de alta frecuencia<br>Dispositivo de comunicaciones inalámbrico                                                           | Frecuencia del<br>emisor<br>[MHz] | <b>Frecuencia</b><br>de prueba<br>[MHz] | Máx.<br>potencia P<br>[W] | <b>Distancia</b><br>d<br>[m] |
|----------------------------------------------------------------------------------------------------|-----------------------------------|-----------------------------------------|---------------------------|------------------------------|
| Diversos servicios de radio (TETRA 400)                                                                                          | 380-390                           | 385                                     | 18                        | 0.3                          |
| - Walkie-talkies (FRS)<br>- Equipos de emergencia, policía, bomberos, manteni-<br>miento (GMRS)                                  | 430-470                           | 450                                     | 2                         | 0 <sub>3</sub>               |
| <b>Banda I TF 13/17</b>                                                                                                    | 704-787                           | 710/745/780                             | 0.2                       | 0.3                          |
| - GSM800/900<br>- Banda I TF 5<br>- Radioteléfono (microcelular) CT1+, CT2, CT3                                                  | 800-960                           | 810/870/930                             | 2                         | 0.3                          |
| $-$ GSM1800/1900<br>- DECT (radioteléfono)<br>- Banda I TF 1/3/4/25<br>- UMTS                                                    | 1700-1990                         | 1720/1845/<br>1970                      | $\overline{2}$            | 0.3                          |
| - Bluetooth, WLAN 802.11b/g/n<br>- Banda LTE 7<br>- RFID 2450 (transpondedores activos y pasivos y dis-<br>positivos de lectura) | 2400-2570                         | 2450                                    | $\mathcal{P}$             | 0 <sub>3</sub>               |
| WI AN 802 11a/n                                                                                                    | 5100-5800                         | 5240/5500/<br>5785                      | 0 <sub>2</sub>            | 0.3                          |

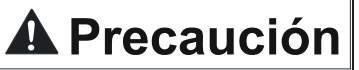

- No deben utilizarse dispositivos **portátiles** de telecomunicaciones de alta frecuencia en un radio de 0,3 m respecto a la unidad **FEP+ TRAINER** y sus cables.
- No coloque el **FEP+ TRAINER** sobre otros dispositivos eléctricos o electrónicos; es decir, mantenga una separación apropiada con otros dispositivos (incluidos los cables del paciente).

<span id="page-29-1"></span>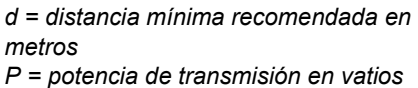

**A Precaución** 

Para los dispositivos de telecomunicaciones de alta frecuencia permanentes (como la radio y la TV), la distancia recomendada puede calcularse con la siguiente fórmula:

 $\rm{d\,=\,1.2\,\times\,\sqrt{P}\,$  para 150 kHz a 800 MHz y  $\rm{d\,=\,2.3\,\times\,\sqrt{P}\,}$  para 800 MHz a 2,7 GHz

### **3.8.1 Medidas para prevenir interferencias electromagnéticas**

Otras medidas para prevenir interferencias electromagnéticas:

El usuario puede adoptar las siguientes medidas para prevenir interferencias electromagnéticas:

- Aumentar la distancia hasta la fuente de interferencia.
- Girar el equipo para cambiar el ángulo de radiación de la antena.
- Utilizar únicamente accesorios originales (especialmente los cables de paciente).
- El dispositivo no debe utilizarse junto a otros equipos o sobre ellos.

▲ No obstante, no existe garantía de que no puedan producirse interferencias en determinadas instalaciones. Si el sistema **FEP+ TRAINER** causa interferencias, pueden evitarse desconectando el equipo.

## <span id="page-30-0"></span>**SCHILLER FRED® easyport® plus Trainer**

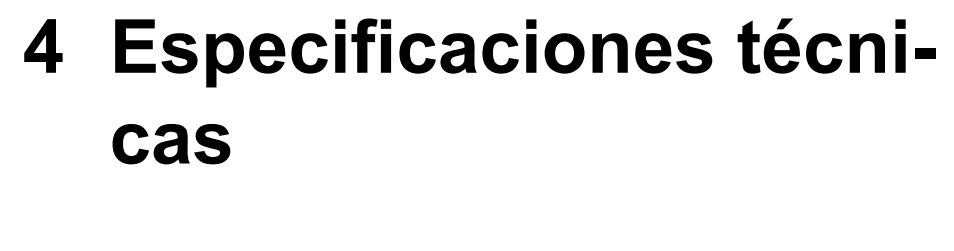

## **4.1 Especificaciones del sistema**

<span id="page-30-1"></span>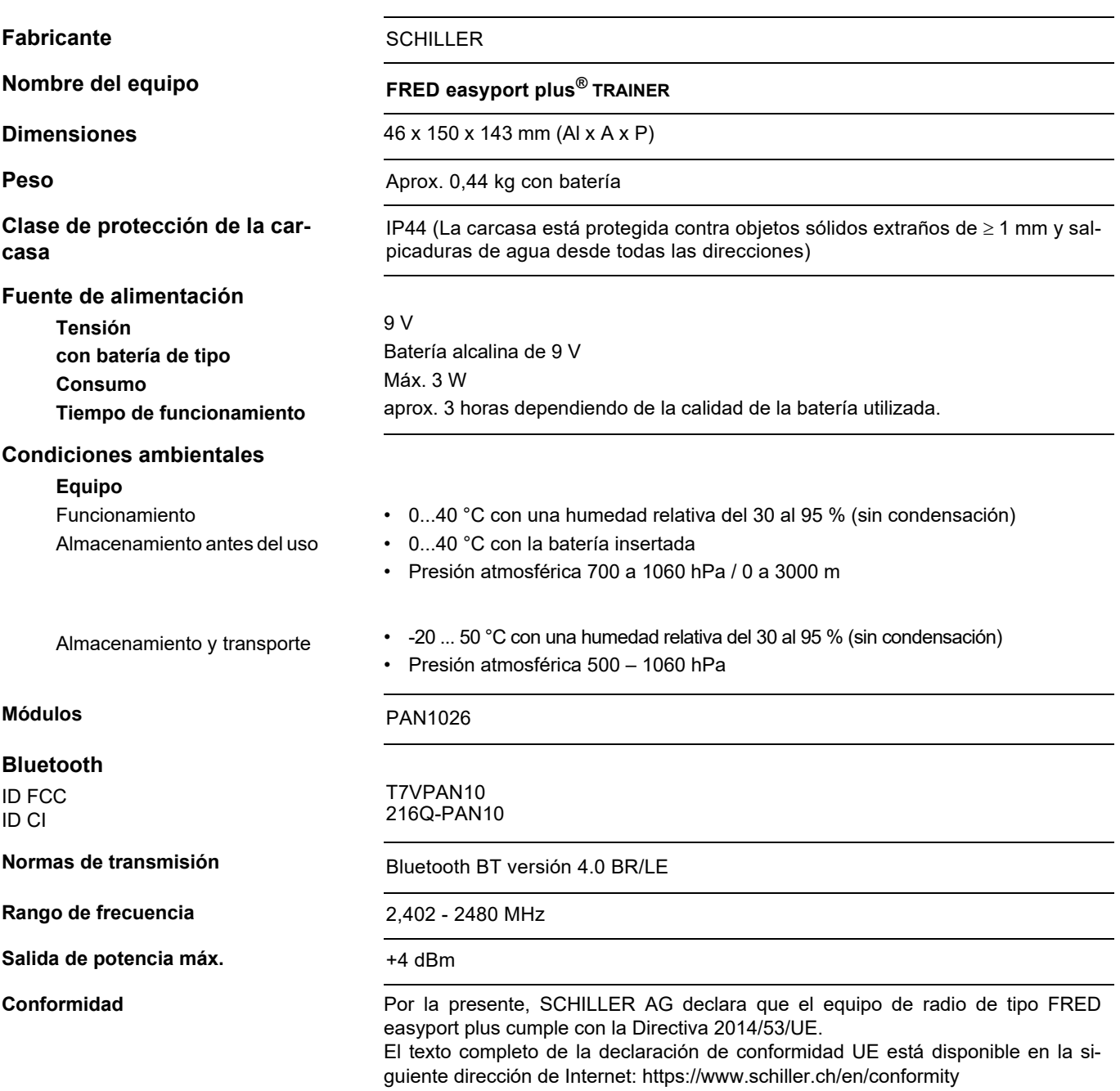

### 4.1 Especificaciones del sistema

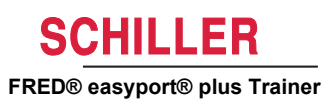

## <span id="page-32-1"></span>5 Apéndice - Símbolos

T

En este apéndice se enumeran todos los símbolos generales que pueden estar presentes en el dispositivo, la etiqueta y los accesorios. No todos los símbolos están necesariamente presentes en el dispositivo.

Este apéndice tiene su propio número de artículo, que es independiente del número de artículo de la guía de usuario.

<span id="page-32-0"></span>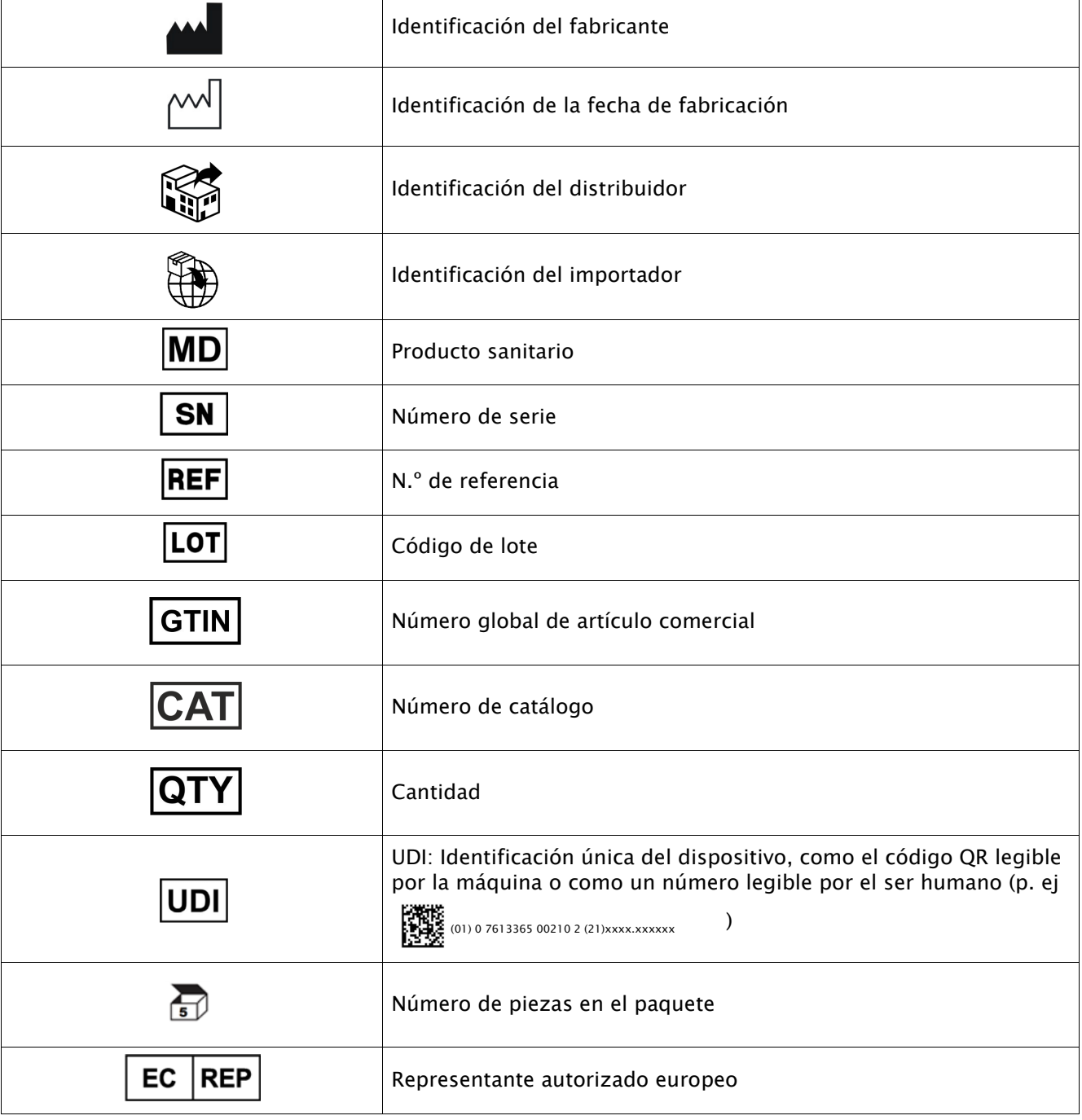

 $\overline{\phantom{0}}$ 

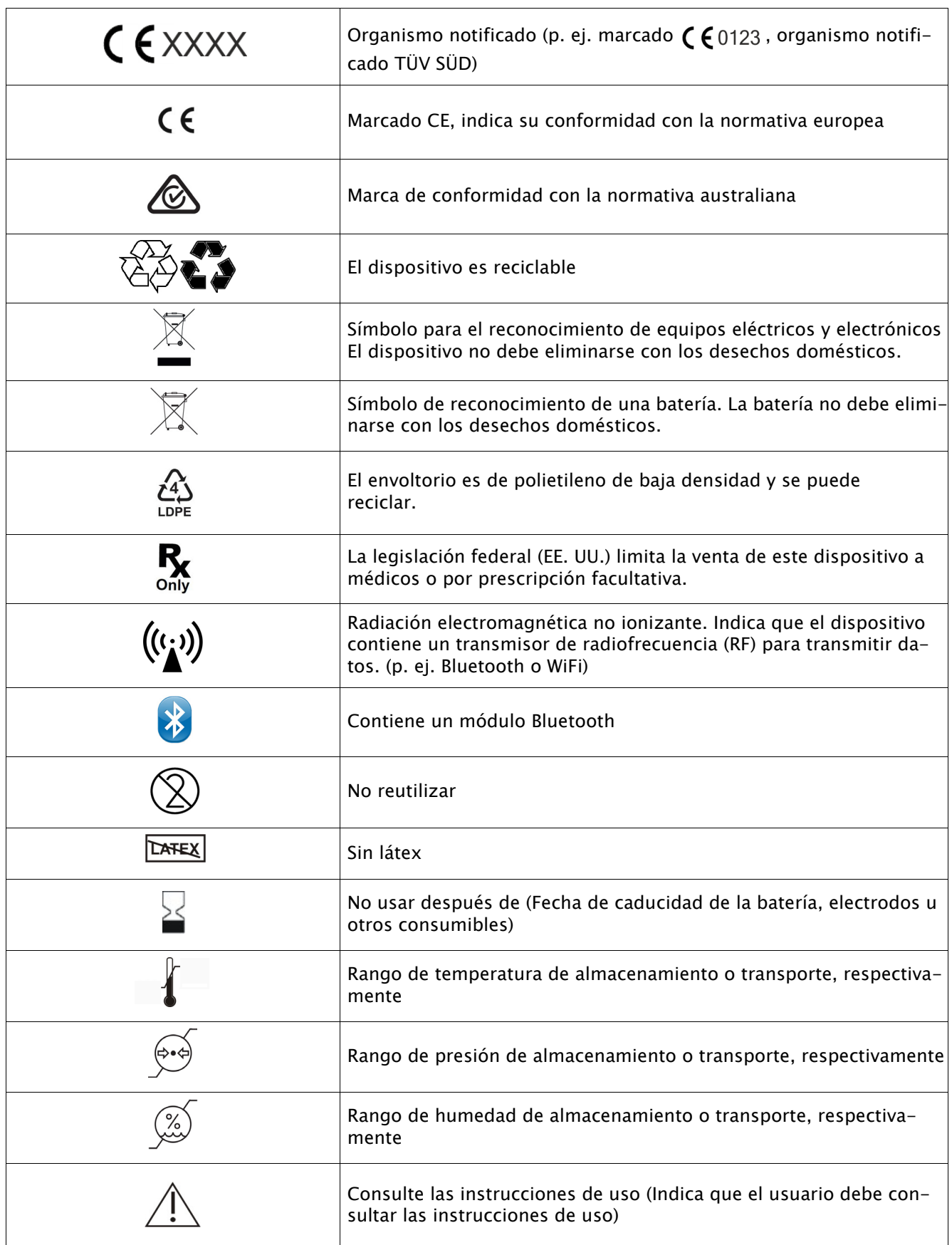

## **SCHILLER**

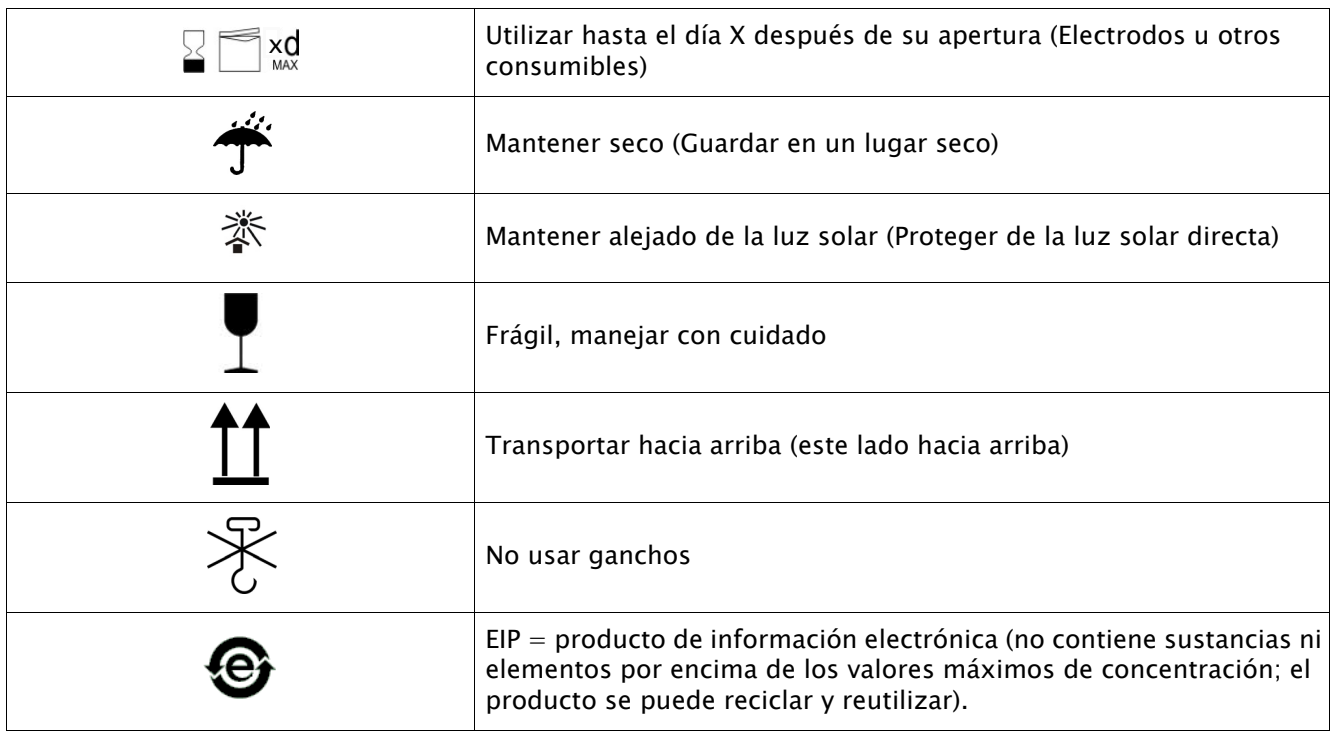